# <span id="page-0-0"></span>**How to write a really good board support package for Yocto Project**

Chris Simmonds

NDC Techtown 2021

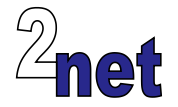

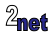

#### **License**

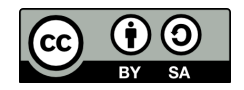

These slides are available under a Creative Commons Attribution-ShareAlike 4.0 license. You can read the full text of the license here <http://creativecommons.org/licenses/by-sa/4.0/legalcode> You are free to

- copy, distribute, display, and perform the work
- make derivative works
- make commercial use of the work

Under the following conditions

- Attribution: you must give the original author credit
- Share Alike: if you alter, transform, or build upon this work, you may distribute the resulting work only under a license identical to this one (i.e. include this page exactly as it is)
- For any reuse or distribution, you must make clear to others the license terms of this work

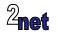

# **About Chris Simmonds**

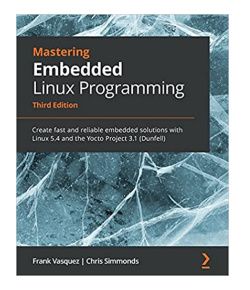

- Consultant and trainer
- Author of *Mastering Embedded Linux Programming*
- Working with embedded Linux since 1999
- Android since 2009
- Speaker at many conferences and workshops

"Looking after the Inner Penguin" blog at <https://2net.co.uk/>

y

@2net\_software

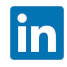

<https://uk.linkedin.com/in/chrisdsimmonds/>

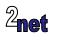

# **Board Support Packages**

- In Yocto Project, a Board Support Package (BSP) is the meta layer which contains all the configuration specific to a particular board
- Every project needs a BSP layer
- The BSP is provided by either:
	- the company that sells the board
	- you, if you work for the company that makes the board
- Either way, the BSP makes a big difference to the project

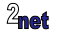

# **Agenda**

#### • Overview of Yocto Project

- Board Support Packages
- First rule of BSP layers: keep it simple
- Second rule of BSP layers: don't break things
- $\bullet$  Q & A

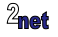

## **Yocto Project**

#### <https://www.yoctoproject.org/>

- Yocto Project is a build system that creates packages from source code
	- based on Bitbake and OpenEmbedded meta data
	- Yocto Project and OpenEmbedded have been used to create the software running on many millions of devices
- Allows you to create your own tailor-made distro
- You only need to build and deploy the packages you need

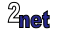

## **Yocto Project versions**

Releases every 6 months in April and October (approximately)

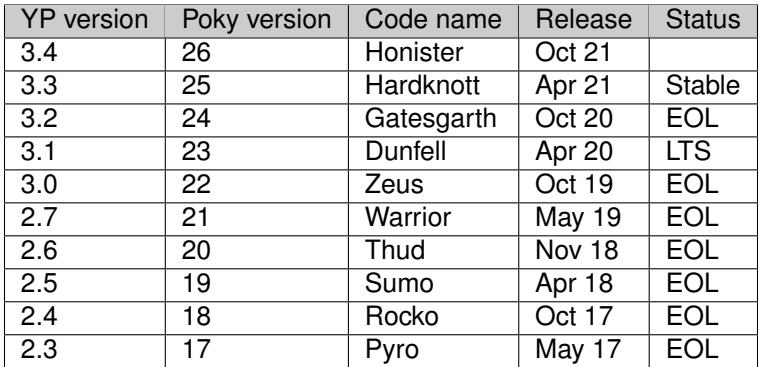

To find the version installed, look at meta-poky/conf/distro/poky.conf List of versions and support levels:

<https://wiki.yoctoproject.org/wiki/Releases>

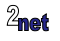

# **Getting Yocto Project**

\$ git clone git://git.yoctoproject.org/poky -b hardknott

The download is about 250 MiB, of which

- 55 MiB is tools, documentation and meta data
- 195 MiB is git history

It does not contain the upstream code that will compile and construct the images for your chosen platform

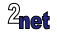

# **Setting up the environment**

Begin by sourcing this script

```
$ cd poky
$ source oe-init-build-env [build dir]
```
- Creates a working directory for your project, default build/
- Changes into that directory

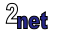

### **Local configuration**

- Local configuration is in [build dir]/conf/local.conf
- Can contain many configuration variables, including

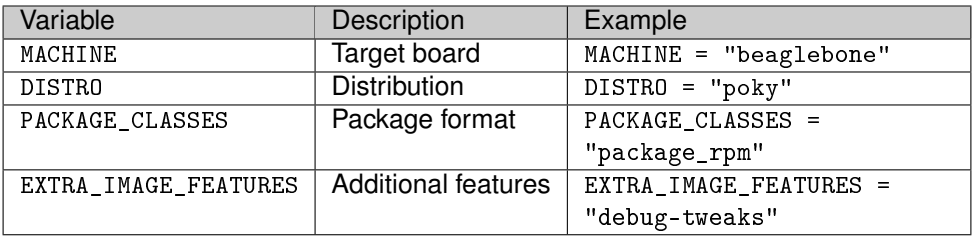

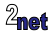

#### **Recipes**

- The core meta data consists of recipes grouped together into **meta layers**
- The recipes are processed by a task scheduler named **BitBake**
- Recipes generate binary packages
- Packages combine to make images which can be copied to a device

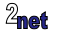

#### **Recipes**

• Here is a simple recipe that builds a "helloworld" program

```
poky/recipes-skeleton/hello-single/hello_1.0.bb
DESCRIPTION = "Simple helloworld application"
SECTION = "examples"
LICENSE = "MIT"
LIC_FILES_CHKSUM = "file://${COMMON_LICENSE_DIR}/MIT;md5=0835ade698e0bcf8506ecda2f7b4f302"
SRC_URI = "file://helloworld.c"
S = "$\{WORKDIR\}"do_compile() {
    ${CC} ${LDFLAGS} helloworld.c -o helloworld
}
do_install() {
    install -d ${D}${bindir}
    install -m 0755 helloworld ${D}${bindir}
}
```
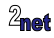

# **Config, layer and recipe**

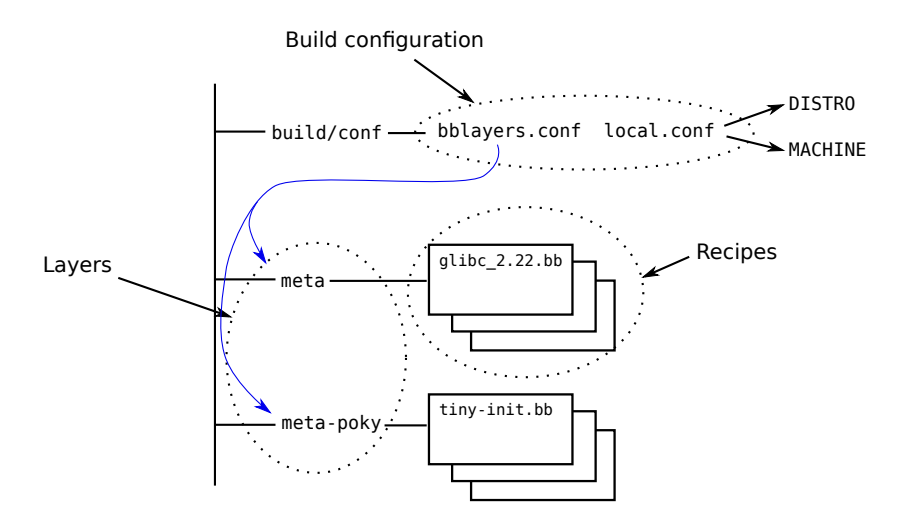

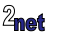

#### **bblayers**

• The layers actively used in a project are listed in conf/bblayers.conf

Initially bblayers.conf looks like this:

```
POKY BBLAYERS CONF VERSION = "2"
BBPATH = "${TOPDIR}"
BBFILES ?= ""
BBLAYERS ? = " \ \ \ \ \ \/home/chris/poky/meta \
  /home/chris/poky/meta-poky \
  /home/chris/poky/meta-yocto-bsp \
  ^{\prime}
```
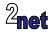

- Overview of Yocto Project
- Board Support Packages
- First rule of BSP layers: keep it simple
- Second rule of BSP layers: don't break things
- $\bullet$  Q & A

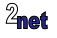

# **The trinity of OE: Distro, Machine, Image**

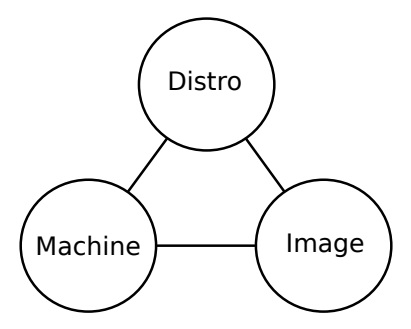

- **DISTRO**: how I want to put my system together
- **MACHINE:** the board I want to build for
- **Image**: the selection of packages I want

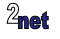

## **Three types of layer**

- **BSP**: defines a MACHINE and related board-specific packages
	- **CONTAINS** conf/machine/[MACHINE].conf
- **Distribution**: defines a DISTRO such as Poky or Ångström
	- contains conf/distro/[DISTRO].conf
- **Software**: everything else
	- contains neither conf/machine/[MACHINE].conf nor conf/distro/[DISTRO].conf
	- libraries, e.g. qt5
	- languages, e.g. Java
	- tools, e.g. virtualisation or selinux

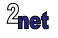

### **The unmentioned fourth type**

- There **are** layers that contain **both** conf/machine/[MACHINE].conf and conf/distro/[DISTRO].conf
- This is not good practice
- Really, they should not exist

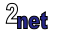

- Overview of Yocto Project
- Board Support Packages
- First rule of BSP layers: keep it simple
- Second rule of BSP layers: don't break things
- $\bullet$  Q & A

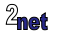

## **What goes into a BSP layer?**

- MACHINE configuration
- Bootloader selection and configuration
- Kernel selection and configuration
- Firmware binaries of various kinds
- Hardware enabling components, such as Gstreamer
- AND NOTHING FLSE

**meta-raspberrypi is a good, non-trivial example**

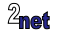

## **Create a layer for your BSP**

The BSP should be in a layer of its own

For example, for my **nova** range of boards:

```
$ cd $BUILDDIR
$ bitbake-layers create-layer ../meta-nova
$ bitbake-layers add-layer ../meta-nova
```
The layer should have a README file that describes the BSP

It should also have a license which covers the use of the metadata in the layer. COPYING.MIT is a common choice

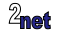

# **Create the machine configuration**

The configuration for the board (or boards) supported by your BSP goes into conf/machine/[MACHINE].conf

For example I have two boards, nova and nova-pro, so conf/machine contains:

conf/machine/nova.conf conf/machine/nova-pro.conf

I can select which one by setting in my conf/local.conf

MACHINE := "nova-pro"

#### These files contain all the settings unique to the board

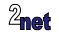

#### **Bootloader**

Select bootloader, usually by adding something like this to conf/machine/nova.conf

```
EXTRA_IMAGEDEPENDS += "u-boot"
```
EXTRA\_IMAGEDEPENDS is a list of packages that need to be built, but not included in the rootfs

Then, any modifications to the u-boot recipe would go into (using version 2021.01 as an example):

meta-nova/recipes-bsp/u-boot/u-boot\_2021.01.bbappend

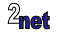

# **Digression 1: package versions**

- Each recipe has a version
	- Usually part of the recipe file name, e.g. u-boot 2021.01.bb
- If there are several versions, BitBake selects the **latest**
- You can override using PREFERRED VERSION
- **e.g.** PREFERRED VERSION u-boot = "2020.11"
- "%" is a wildcard.
- e.g. PREFERRED\_VERSION\_linux-yocto = "5.4%"

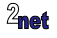

### **Digression 2: bbappend**

- You can modify an existing recipe, e.g. u-boot\_2021.01.bb with a file named u-boot\_2021.01.bbappend
	- the contents of u-boot 2021.01.bbappend are literally appended to u-boot\_2021.01.bb before parsing the recipe
- You can use wildcards in bbappend filenames, e.g. u-boot\_% bbappend

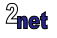

#### **Kernel 1/2**

- Select the upstream kernel and version
- Select the kernel config

These will be set in machine.conf, e.g.

PREFERRED\_PROVIDER\_virtual/kernel ?= "linux-nova" PREFERRED VERSION linux-nova ?= "5.10.%"

Note '?=' allows the user of this layer to override them if needed

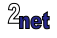

### **Digression: BitBake assignment operators**

- **=** lazy expand only when referenced
- **:=** immediate as in C or C++
- **?=** assign only if value currently empty

#### **??=** similar to ?=, but assign only if value still empty after parsing other assignments

'?=' and '??=' are prefereable in base layers such as the BSP because they can be overridden in a higher level bbappend if the situation demands

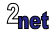

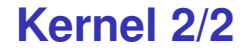

• If the kernel is unique to your board ("linux-nova") add the recipe in the layer

meta-nova/recipes-kernel/linux/linux-nova\_5.10.bb

• Otherwise, use a bbappend to supply any changes to the kernel config

recipes-kernel/linux/linux-yocto\_5.10.bbappend

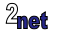

#### **Device trees**

- Often, you need to make changes to the device tree to accommodate hardware on your board
- The device tree is part of the kernel code
	- The new dts goes into (for example) recipes-kernel/linux/linux-nova/dts/nova.dts
- You select the device tree(s) to be built and deployed in the [MACHINE].conf

KERNEL\_DEVICETREE = "nova.dtb"

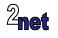

#### **Firmware**

#### • Proprietary binary blobs are (alas) quite common

Example for bcm43430 wifi chip found in meta-raspberrypi3

```
In conf/machine/raspberrypi3.conf
```

```
MACHINE EXTRA RRECOMMENDS += "\
   linux-firmware-rpidistro-bcm43430
```
Then, recipe

/recipes-kernel/linux-firmware-rpidistro/linux-firmware-rpidistro\_git.bb downloads and installs the blob

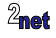

### **Image format**

- The ultimate output of the build is a set of image files that can be programmed into the flash memory of the target device
- Yocto can generate different image formats, e.g.
	- tar file: extract into formatted partition
	- partition image (e.g. ext4, iffs2): raw copy to disk or MTD partition
	- disk image (wic): raw copy to disk

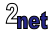

# **Setting the image type**

- List the formats you want in the machine conf file
- IMAGE\_FSTYPES

IMAGE\_FSTYPES = "ext3 tar.bz2"

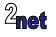

# **Creating images with WIC**

- **WIC** creates partitioned images ready to be copied directly to eMMC, SD cards, etc.<sup>1</sup>
- Understands various partition table formats, including pcbios, GPT, CDROM and SDcard
- Layout is controlled by **wks** (WIC Kick Start) files
- Search path for wks files:
	- wic/ in each layer
	- scripts/lib/wic/canned-wks in each layer

<sup>1</sup>Originally this was the OpenEmbedded Image Creator, **OEIC**, which was impossible to pronounce so it was changed to **WIC**

**[How to write a really good board support package for Yocto Project](#page-0-0) 33 Copyright © 2011-2021, 2net Ltd**

## **Enabling WIC**

- Add wic to **IMAGE\_ESTYPES**
- Specify name of wks file in WKS FILE
- Example (from meta-yocto-bsp/conf/machine/beaglebone-yocto.conf)

IMAGE\_FSTYPES += "tar.bz2 jffs2 wic" WKS\_FILE ?= "beaglebone-yocto.wks"

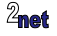

- Overview of Yocto Project
- Board Support Packages
- First rule of BSP layers: keep it simple
- Second rule of BSP layers: don't break things
- $\bullet$  Q & A

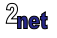

#### **Don't break things**

- Your BSP layer will be used with many other layers
	- You should not interfere with them (e.g. with unnecessary bbappends)

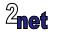

### **Check you can build for another machine**

- Check that you can include your BSP layer and still build for a machine **not** in your layer
	- Mostly tests that your bbappends don't break anything

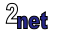

#### **Dependencies between layers**

- Your BSP layer should depend on other layers that contain recipes it needs
- We don't want to see messages like this:

ERROR: ParseError at /home/chris/poky/meta-nova/recipes-kernel/linux/linux-nova \_4.19.15.bb:5: Could not include required file recipes-kernel/linux/linux-imx.inc

#### • Need something like this in the BSP conf/layer.conf

LAYERDEPENDS\_nova = "core freescale-layer"

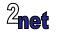

### **Check the layer**

#### Use the yocto-check-layer tool to make sure everything is set up correctly

\$ yocto-check-layer ../meta-nova INFO: Detected layers: INFO: meta-example: LayerType.BSP, /home/chris/poky/meta-nova [...] INFO: Summary of results: INFO: INFO: meta-example ... PASS

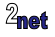

#### **What about my demos apps?**

- The BSP layer is NOT a marketing tool to showcase the company
- Put demos (e.g. my home automation image) into other layers
- Consider packaging your layers (including the BSP) using repo, git submodules, etc
- For example Digi provide a repo manifest for their boards at <https://github.com/digi-embedded/dey-manifest>

Installs these layers:

meta-digi meta-freescale meta-fsl-demos meta-openembedded meta-qt5 meta-swupdate

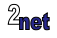

### **Yocto compatibility**

- It is a great idea to be clear which version of Yocto your layer is compatible with
	- Please don't mask it with your own versioning scheme
- Put it in your layer.conf, e.g.

LAYERSERIES COMPAT nova = "sumo thud warrior zeus"

• Better still, certify and get a Yocto compatible badge

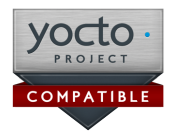

• Even better, put it on the OE Layer index index <http://layers.openembedded.org/layerindex>

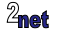

**[How to write a really good board support package for Yocto Project](#page-0-0) 41 Copyright © 2011-2021, 2net Ltd**

# **Advantages in getting it right**

- Simpler BSP = reduced development costs
- The community will help out
- Users will be able to use your BSP alongside other layers reduced support costs
- There is a wealth of information online to help people develop OE/YP solutions

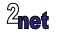

- Overview of Yocto Project
- Board Support Packages
- First rule of BSP layers: keep it simple
- Second rule of BSP layers: don't break things
- $\bullet$  Q & A

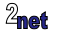

### Questions?

<span id="page-43-0"></span>Slides at <https://2net.co.uk/slides/yocto-bsp-csimmonds-ndctechtown-2021.pdf>

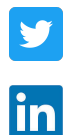

@2net\_software

<https://uk.linkedin.com/in/chrisdsimmonds/>

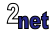